# **brother.**

# **TÃ<sub>e</sub>**

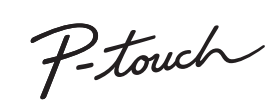

**Houd u aan deze richtlijnen ter voorkoming van brand, brandwonden, letsel, elektrische schokken, beschadiging, batterijschade, oververhitting, abnormale geuren en rook.**

- Gebruik voor de P-touch uitsluitend het voorgeschreven voltage en de netspanningsadapter (AD-24ES) om schade en defecten te voorkomen.
- Raak de P-touch niet aan tijdens onweer. Gebruik de P-touch/netspanningsadapter niet op plaatsen met een hoge luchtvochtigheid (zoals een badkamer).
	-
- Overlaad het netsnoer niet.<br>Beschadig het netsnoer of de stekker niet en plaats geen zware voorwerpen op het<br>netsnoer of de stekker. Buig het netsnoer niet te sterk en trek er niet te hard aan. Houd<br>altijd de netspanningsa
- Laat de P-touch/netspanningsadapter/stekker van het netsnoer/batterijen niet nat<br>orden: raak ze bijvoorbeeld niet met natte handen aan en zorg dat er geen vloeistof<br>op gemorst wordt.<br>• Omdat lekkende vloeistof uit de b
- 
- de vloeistof in aanraking komt met uw ogen met veel schoon water<br>spoelen en de hulp inroepen van een arts.<br>• Demonteer en wijzig de P-touch/netspanningsadapter/batterijen niet.<br>• Zorg ervoor dat de pluspool en de minpool v
- Gebruik geen scherpe voorwerpen zoals een tangetje of pincet bij het verwisselen van<br>• de batterijen.<br>• Werp de batterijen niet in het vuur en stel ze niet bloot aan hitte.
- Koppel de netspanningsadapter onmiddellijk los, verwijder de batterijen en stop met<br>het gebruik van de P-touch als u tijdens gebruik of opslag van de printer een abnormale<br>geur, hitte, verkleuring, vervorming of iets on
- 
- komen. Gebruik geen vervormde of lekkende batterij, of een batterij met een beschadigd label. Het is mogelijk dat warmte wordt opgewekt.
- Voorkom bovendien dat kinderen onderdelen van de P-touch of labels in hun mond<br>stoppen. Roep de hulp in van een arts bij het inslikken van een voorwerp.<br>• Raak het metalen delen in de buurt van de printkop niet meteen na h
- batterijen op komt. • Verwijder de batterijen en koppel de netspanningsadapter los als u de P-touch
- 
- langere tijd niet gaat gebruiken.<br>• Gebruik uitsluitend de gespecificeerde batterij. Gebruik geen oude en nieuwe<br>batterijen door elkaar en evenmin batterijen van verschillende typen, batterijen met<br>ongelijke lading, van ve
- 
- Stel de P-touch/netspanningsadapter niet bloot aan vallen/schokken.<br>• Druk niet op het LCD-scherm.<br>• Zorg dat uw vingers niet bekneld raken bij het sluiten van het cassettedeksel.<br>• Lees de aanwijzingen voor de batterije voordat u ze gebruikt.

- Afhankelijk van de locatie, het gebruikte materiaal en de omgevingsomstandigheden kunnen labels loslaten, vastlopen, verkleuren of zich aan andere voorwerpen vasthechten. Controleer de omgevingsomstandigheden en het materiaal voordat u de
- labels aanbrengt. Gebruik de P-touch niet op andere wijze of voor een ander doel dan in deze handleiding wordt beschreven. Dit kan leiden tot ongelukken of beschadiging van de
- P-touch. Gebruik uitsluitend Brother TZe-tape met de P-touch. Gebruik geen tape die niet is voorzien van het merkteken **124**.
- 
- Reinig de P-touch uitsluitend met een zachte, droge doek; gebruik nooit alcohol of<br>• Reinig de printkop molosmiddelen.<br>• Reinig de printkop met zacht materiaal; raak de printkop nooit direct met uw vingers aan.<br>• Steek i
- Plaats de P-touch, batterijen of netspanningsadapter niet in direct zonlicht of regen, in<br>be buurt van verwarmingselementen of andere apparaten, of op een locatie die<br>blootgesteld is aan extreem hoge of lage temperat
- 
- of op de hoedenplank van uw auto). Vermijd plaatsen met een hoge luchtvochtigheid<br>
of stof.<br>
The othermatige druk uit op de snijhendel.<br>
Probeer niet af te drukken als de cassette leeg is; dan wordt de printkop beschadigd.
- 
- -
	-

#### **Houd u aan deze richtlijnen ter voorkoming van persoonlijk letsel, lekkende vloeistof, brandwonden en verhitting.**

# • Berg de P-touch, als u die niet gebruikt, op buiten het bereik van kinderen.

- Wij, Brother Industries, Ltd.<br>verklaren dat dit product volto, languar (15-1), languar verklaren dat dit product voltoet aan de essentiële vereisten van alle relevante richtlijnen en<br>reguleringen die worden toegepast in de
- 
- 
- Ga naar http://solutions.brother.com/ en: selecteer "Europe" selecteer uw land
- 
- selecteer uw model<br>• selecteer "Handleidingen" en uw taal, en klik vervolgens op "Zoeken"<br>• selecteer Conformiteitsverklaring<br>De conformiteitsverklaring wordt als PDF-bestand gedownload.
- **Voor PT-H105**

Geeft een mogelijk gevaarlijke **A WAARSCHUWING** situatie aan die kan leiden tot **A** WAARSCHUWING overlijden of ernstig letsel.

Geeft een mogelijk gevaarlijke situatie aan die kan leiden tot letsel. **A**VOORZICHTIG

- 
- Έ <u> Les</u> <u>igii</u> (⊙∭ 可引 (d  $\circled{\textcircled{\small{2}}}$ <u>ap</u> AAA AAA  $14$ Oooooo 15  $\setminus$ o o o o o  $O$ <u>|anooo!</u> <u>geroo;</u> <u>'Oanno'</u> **Donod**  $\mathbb{Q}$  @ @  $\mathbb{Q}$ <u>agoda</u>  $24$  $25$
- - weergegeven. **8.** Informatie (links, rechts)

# **OPMERKING**

Bij selectie van een bep labellengte wordt ook 20 9. Aan-/uittoets<br>**10.** Cursortoets: **10.** Cursortoets: Rechts 11. Cursortoets: Links  $21$ **12.** Backspace-toets 23 **13.** Grootte-toets

- 
- 
- $\rightarrow$  ( $\rightarrow$   $\rightarrow$   $\uparrow$   $\uparrow$   $\rightarrow$   $\rightarrow$   $\rightarrow$   $\downarrow$   $\uparrow$   $\rightarrow$   $\uparrow$   $\uparrow$ Español/Français/Hrvatski/Italiano/Magyar/ Nederlands/Norsk/Polski/Português/Portug. (BR)/ Română/Slovenski/Slovenský/Suomi/Svenska/ Türkçe/Čeština/Dansk/Deutsch]  $\qquad \qquad \qquad \qquad$ . Ga naar http://solutions.brother.com/ voor de nieuwste 3,5 mm, 6 mm, 9 mm, 12 mm
	- **3 Stel de maateenheid in.**

- $M_{\text{enul}} \rightarrow \text{Cl}/\text{P}$  [Eenheid]  $\text{Cl} \rightarrow \text{Cl}/\text{P}$  $[inch/mm]$  .
- **OPMERKING**
- De P-touch wordt automatisch uitgeschakeld als er gedurende vijf minuten niet op een toets wordt gedrukt.

# **Veiligheidsmaatregelen**

# **Algemene voorzorgsmaatregelen**

### **Conformiteitsverklaring**  (alleen Europa)

#### **Conformiteitsverklaring**  (alleen Europa)

- Wij, Brother Industries, Ltd.<br>verklaren dat dit product en deze nelspanningsadapter voldoen aan de essentiële vereisten van<br>alle relevante richtlijnen en reguleringsadapter voldoen aan de essentiële vereisten van<br>alle rele
- Ga naar http://solutions.brother.com/ en: selecteer "Europe" selecteer uw land
- 
- selecteer uw model<br>• selecteer "Handleidingen" en uw taal, en klik vervolgens op "Zoeken"<br>• selecteer Conformiteitsverklaring<br>• klik op "Downloaden"
- 
- g wordt als PDF-bestand gedov

# **Voeding en tapecassette**

# H100/H105 Gebruikershandleiding

• Op het LCD-scherm wordt een regel van 12 tekens

#### weergegeven, maar u kunt een tekst tot 80 tekens invoeren. • Druk bij het selecteren van instellingen op de spatiebalk om

naar het standaarditem terug te keren.

**22.** Functietoets Sjablonen **23.** Kader-toets **24.** Accenttoets **25.** Spatiebalk

• Het afdrukvoorbeeld is een gegenereerde afbeelding van het

label die kan verschillen van het werkelijk afgedrukte label. • De labellengte die op het LCD-scherm wordt weergegeven, kan licht afwijken van de werkelijke lengte van het afgedrukte label.

De standaardinstelling is [mm].

### **Problemen oplossen**

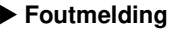

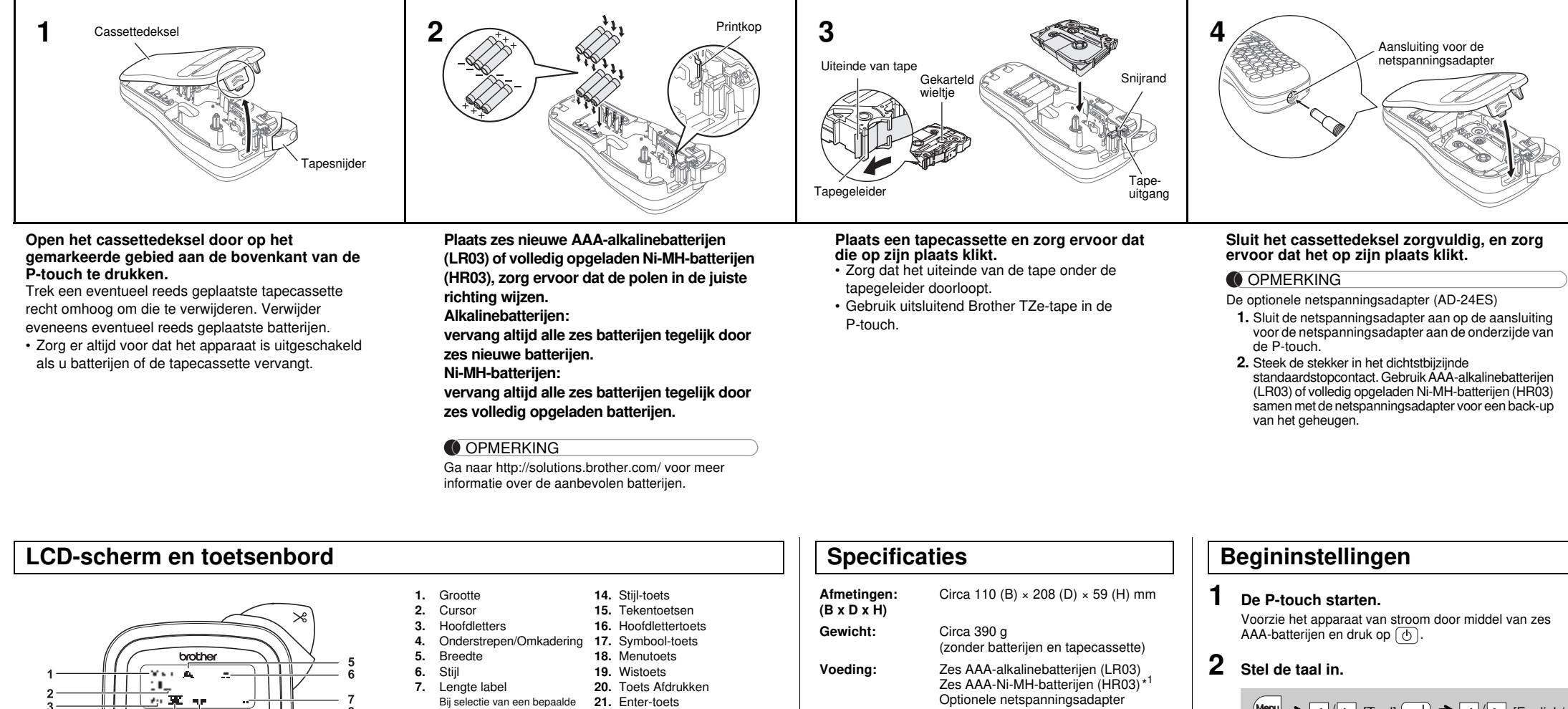

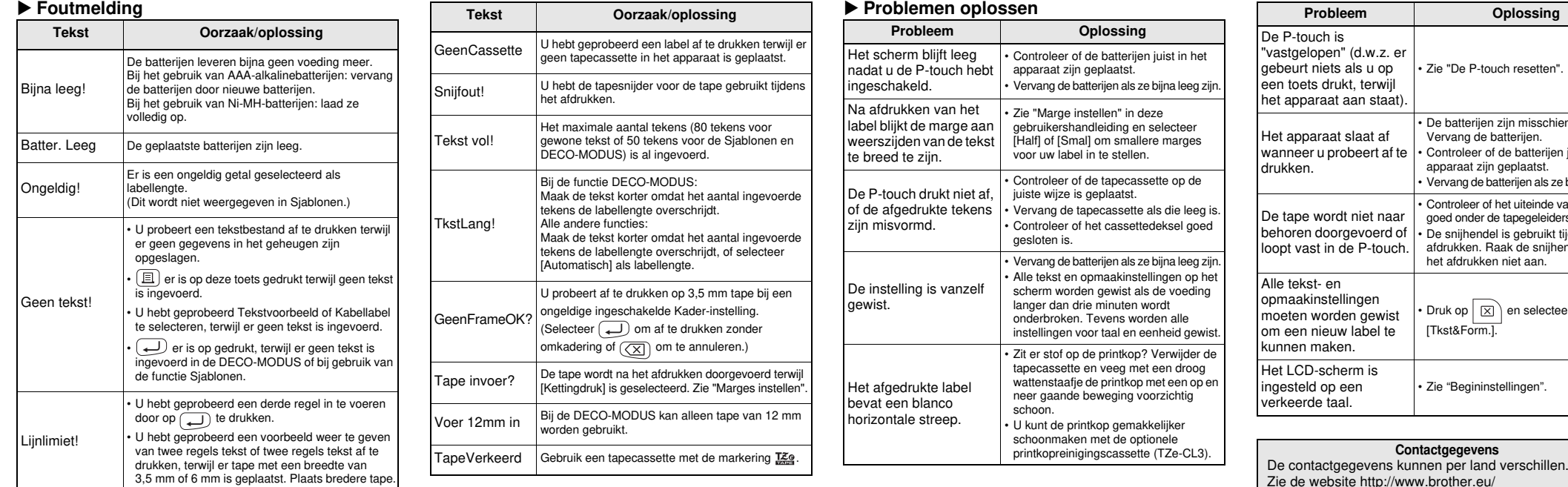

• Zie "De P-touch resetten".

• De batterijen zijn misschien bijna leeg. Vervang de batterijen. • Controleer of de batterijen juist in het apparaat zijn geplaatst.

**Proplossing** 

• Vervang de batterijen als ze bijna leeg zijn.

• Controleer of het uiteinde van de tape goed onder de tapegeleiders is geplaatst. • De snijhendel is gebruikt tijdens het afdrukken. Raak de snijhendel tijdens het afdrukken niet aan.

• Druk op  $\boxed{\boxtimes}$  en selecteer

[Tkst&Form.].

• Druk op  $(\overline{\otimes})$  om een bewerking te annuleren.

• Zie "Begininstellingen".

verder uitbreiden. Lees deze handleiding zorgvuldig voordat u de printer gaat gebruiken, en bewaar hem op een handige plaats zodat u er later dingen in kunt

opzoeken. PT-H105 kan worden gebruikt met een adapter. Het gebruik van een adapter is optioneel; een adapter is afzonderlijk verkrijgbaar. Alle verwijzingen naar een adapter in deze handleiding hebben alleen betrekking op PT-H105.

Gedrukt in China LAB198001

#### Français Nederlands

U kunt met de P-touch H100/H105 labels maken voor diverse<br>doeleinden. U kunt er prachtige eigen labels mee maken met kaders,<br>verschillende tekengroottes en stijlen. Bovendien zijn er meerdere,<br>tapecassettes beschikbaar die

\*

informatie over de aanbevolen batterijen.

(AD-24ES) **Tapecassette:** Brother TZe-tape (breedte)

# **BASISGEBRUIK**

#### Om gelijke marges open te laten aan weerszijden van de tekst. Volledig

ABC | | ABC | | ABC

## **Overschakelen tussen hoofdletters en kleine letters**  $(A-a)$ Hoofdletters  $(A \cdot a)$  Aan) Kleine letters  $(A \cdot a)$  Uit) laa<br>Pinding in.<br>Premie **Tweeregelige tekst maken** Voer een van de volgende handelingen uit om twee regels tekst aan te maken: a) Voer de tekst in voor de eerste regel en druk op  $\overline{\longleftrightarrow}$  voor de tweede regel. b) Verplaats de cursor naar het begin van de tweede regel en druk op  $(\underline{\phantom{a}})$ Gebruik tape van 9 of 12 mm breed voor tekst van twee regels. LCD-scherm Labelafbeelding mr. rr-**OPMERKING** Druk niet op (➡) na de tweede tekstregel, anders verschijnt<br>het foutbericht "Lijnlimiet!". **Wissen** Als u op  $\overline{\mathcal{K}}$ ) drukt, worden de tekens één voor één verwijderd. Alle tekst en instellingen verwijderen:  $\big| \boxtimes \big) \rightarrow \bigcirc \big| / \big\vert$  [Tkst&Form.]  $\bigoplus$ Alleen tekst verwijderen:  $|\boxtimes\rangle \rightarrow \boxed{\lnot}/\lnot$  [Alln Tkst]  $\boxed{\lnot}$ **Labels afdrukken Voorbeeld** U kunt een voorbeeld weergeven van de tekst voordat u die afdrukt.  $M$  $\rightarrow$   $\boxed{\lnot}$   $\boxed{\lnot}$  [Voorbeeld]  $\boxed{\lnot}$ Alleen de tekst kan worden bekeken en niet de grootte, het lettertype of enige andere functie. **Doorvoeren (tapedoorvoer)**  $M$ enu  $\rightarrow$   $\boxed{\lnot}$   $\boxed{\lnot}$  [Invoer]  $\boxed{\lnot}$  **Afdrukken**  $\boxed{E}$   $\rightarrow$  [Exemplaren: 1]  $\boxed{1}$  /  $\boxed{1}$  -  $\boxed{9}$   $\rightarrow$   $\boxed{4}$ • Druk op  $\bigoplus$  zonder het aantal exemplaren op te geven als u slechts 1 exemplaar van een label wilt afdrukken. • U kunt het aantal af te drukken exemplaren ook opgeven door op een cijfertoets te drukken. • Voorkom tapeschade door de snijhendel niet aan te raken als het bericht "Afdrukken…" of "Invoeren…" wordt weergegeven. • Druk op de tapesnijder op de rechter bovenhoek van de P-touch om een label af te snijden. • Pel het papier van de achterzijde van het afgedrukte label en breng het label aan. • U kunt tot 9 exemplaren van een label afdrukken. **Marges instellen**  $M$ enu  $\rightarrow$   $\boxed{\lnot}$   $\boxed{P}$  [Marge]  $\boxed{\rightarrow}$ / [Volledig/Half/Smal/Kettingdruk] **[Volledig]/[Half]/[Smal]**

- Knip een afgedrukt label met een schaar af langs de afgedrukte punten (:) zodat de labellengte overeenkomt met de instelling van de P-touch. Bij selectie van een bepaalde labellengte wordt ook weergegeven op het LCD-scherm.
- 

- **2.** Druk op  $\boxed{\text{E}}$ , vervolgens wordt [Exemplaren: ] weergegevel
- **3.** Druk op  $\boxed{\bullet}$  /  $\boxed{\bullet}$  of voer aantal in met de cijfertoetsen om het aantal exemplaren te selecteren.
- **4.** Druk op . <u>(. . .</u> Het afdrukken begint en vervolgens wordt het bericht "Tape invoer?" weergegeven.
- **5.** Druk op  $(\overline{\times})$  om meer tekst in te voeren.
- **6.** Wis de tekst, voer de tekst voor het volgende label in en druk op  $\boxed{\boxplus}$
- **7.** Als het bericht "Tape invoer?" verschijnt nadat het laatste label is afgedrukt, drukt u op ...
- **8.** Nadat u de tape hebt doorgevoerd, drukt u op de snijhendel om de ketting met labels af te snijden.

• Bij de instelling [Half] of [Smal] is de weergegeven labellengte de afstand van de afgedrukte punten ( ) tot het einde van het label

U kunt maximaal 9 labels opslaan en in een later stadium wee opvragen om af te drukken. Per bestand kunnen maximaal 80 tekens worden opgeslagen. U kunt het opgeslagen label ook bewerken en overschrijven.

Als u probeert onder een bepaald nummer een label op te slaan terwijl onder dat nummer al een label is opgeslagen, wordt de vraag "Overschr?" weergegeven. Druk op  $\boxed{\longrightarrow}$  om het nieuwe

tape niet meer netjes wordt afgesneden, vervangt u de snijeenheid door een nieuw exemplaar (voorraadnr. TC-4), verkrijgbaar bij de erkende Brother-dealer.

**[Kettingdruk]**

Om labels te maken met tekst in diverse stijlen. **1.** Voer tekst in.

- **1 Schakel de P-touch uit, houd** Menu en  $\boxed{R}$ ingedrukt en druk op  $\circledcirc$  om de P-touch weer in **te schakelen.**
- **2 Laat**  $\boxed{\mathsf{Mem}}$  en  $\boxed{\mathsf{R}}$  los. De P-touch wordt weer ingeschakeld met een gereset intern geheugen.

### **OPMERKING**

#### OPMERKING

labelontwerpen. Met behulp van deze ontwerpen kunt u eenvoudig labels aanmaken. Voorbeeld: SRusty's food.

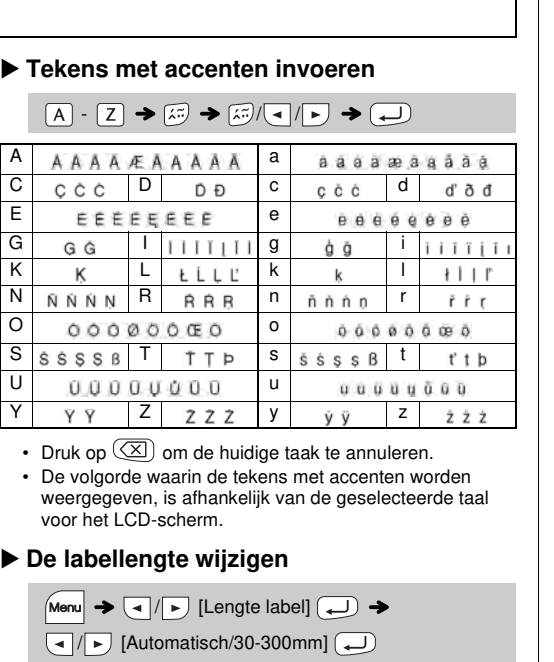

### OPMERKING

- Stel de marge in op [Smal] als u meer dan 1 exemplaar van een label wilt afdrukken met de kleinste marge.
- Voer bij de instelling [Kettingdruk] de tape door voordat u op de snijhendel drukt, omdat anders wellicht een deel van de tekst wordt afgesneden. Knip het label bovendien met een schaar af langs de afgedrukte punten ( ) zodat de tekst gecentreerd op het label staat.

U moet de tape doorvoeren voordat u de snijeenheid gebruikt.

• Trek niet aan de tape, dit kan de tapecassette beschadigen.

## **Afdrukken**

**Opslaan**

**Openen**

- Druk op  $\boxed{\bullet}$  / $\boxed{\bullet}$  om [Annuleren] te selecteren en vervolgens op wanneer [Afdrukken] wordt weergegeven om de DECO-MODUS of de functie Sjablonen te sluiten en terug te keren naar het tekstinvoerscherm.
- De functies van de DECO-MODUS zijn alleen beschikbaar bij het gebruik van 12 mm brede tapecassettes. • De maximale labellengte is 200 mm in de DECO-MODUS.
- Wanneer [Verrassing!] is geselecteerd in Sjablonen, wordt de labellengte niet weergegeven in het tekstinvoerscherm. • Als u [Automatisch] selecteert voor "Lengte label", wordt de lengte van
- het label automatisch ingesteld op de juiste lengte voor de tekst.

# • Druk op  $\sqcup$  om terug te keren naar de instelling [Automatisch] voor de modus "Lengte label".

Druk op  $\left(\frac{\overline{\mathbf{Q}}\cdot\mathbf{I}_{p}}{\mathbf{x}}\right)$  om een symbool te selecteren. Basissymbolen invoeren:

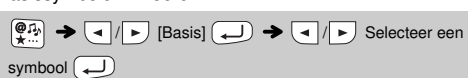

Het geselecteerde symbool wordt afgebeeld als "A1" in het tekstinvoerscherm.  $\bigcirc$   $\bigcirc$  [Pictogram]  $\bigcup$   $\bigcirc$   $\bigcirc$   $\bigcirc$   $\bigcirc$ categorie  $\Box \rightarrow \Box / \rightarrow$  Selecteer een symbool  $\Box$ 

Een auto **a** wordt b

### **De snijeenheid vervangen**

**1.** Trek de beide delen van de snijeenheid (groen) uit het apparaat in de richting van de pijlen in de afbeelding.

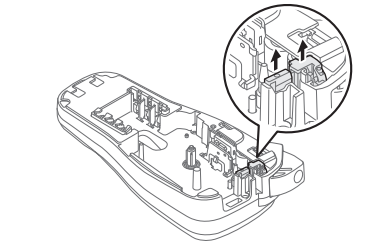

U kunt de P-touch resetten als u de instellingen opnieuw wilt initialiseren, of als de P-touch niet goed functioneert.

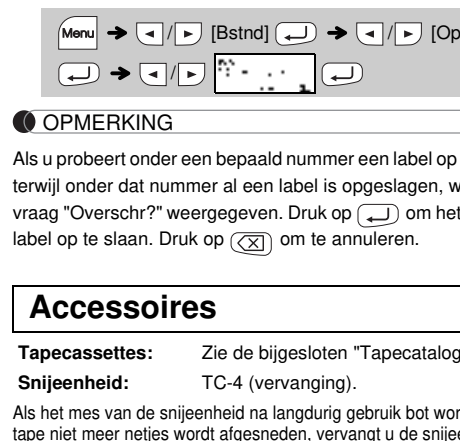

**Sneltoetsen Breedte**  $\negthinspace$  lenu  $\blacktriangleright$   $\boxed{1}$  $\blacktriangle$  A Lengte labe ⊭ Menu $\rightarrow$   $\boxed{2}$ Marge  $H$   $H$ Menu $\rightarrow$  3 **Bstnd**  $\mathbb{Z}$  $\n *then*\n  $\rightarrow$ \n  $\boxed{4}$$ Kabe  $ABC$  $\bigstar$  5 Decomodus Đ Menu  $\rightarrow$  [6] Voorbeeld Menu $\rightarrow$   $\boxed{7}$ Invoer Menu $\rightarrow$   $\boxed{8}$ **Eenheid** Menu $\rightarrow$  [9] **Taal**  $\mathbb{R}^{|n|} \to \Box$ 

Als het mes van de snijeenheid na langdurig gebruik bot wordt en de **Tapecassettes:** Zie de bijgesloten "Tapecatalogus". **Snijeenheid:** TC-4 (vervanging).

Alle tekst, instellingen en opgeslagen bestanden worden gewist.

### **Tekst invoeren**

#### 123456789 ৺o € த `Ø  $\overline{\mathbb{C}}$  $\ddot{\bullet}$ A  $\Gamma_{\rm b}$ B € گ € ۳ Ω ٥  $\mathbb{C}$ C සී </u>  $\bigcircled{a}$ இ O **K** D ౚ P. ڪُ F. ₿ € 遂 E ₩ Ø  $\mathbb{R}$ Ø P. έ/ S F Ø D. Œ Í ø É ब्री G පි ⊙ ☜ O A S Ø. H O, ò S à. 63 ⊜ ₩ 滚 彝 I ≜ Õ 28 6 C ë Ŭ \$ 鶩 ❖ J ੴි ۱Ô ⊕ ρX 灄 Ø 凰 K Ø o 2 ro L Ø A △  $\circledcirc$ ⚠ Alle pictogrammen afdrukken:  $\left(\frac{\mathbb{P}[\mathbb{P}_k]}{\mathbb{P}[\mathbb{P}_k]} \rightarrow \left(\frac{1}{\mathbb{P}_k}\right)\left[\text{Print lijst}\right] \rightarrow \left(\frac{1}{\mathbb{P}_k}\right) \rightarrow \left[\text{Adruk OK?}\right] \rightarrow \left(\frac{1}{\mathbb{P}_k}\right)$

### **OPMERKING**

Druk op  $(\overline{\times})$  om terug te keren naar de voorgaande stap.

- **2.** Plaats een nieuwe snijeenheid. Druk op de snijeenheid tot die op zijn plaats klikt.
- Raak het mes van de snijeenheid niet met uw vingers aan.

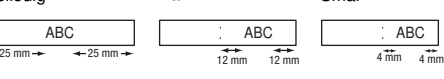

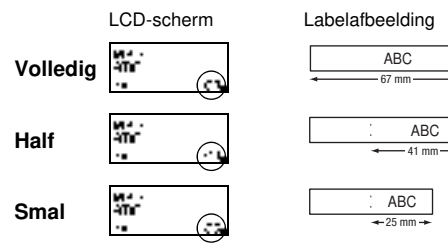

# **Labelbestanden opslaan**

$$
\boxed{\text{Menu}} \rightarrow \boxed{\bullet / \boxed{\bullet}}
$$
 [Bstnd] 
$$
\boxed{\bullet} \rightarrow \boxed{\bullet / \boxed{\bullet}}
$$
  
[Afdrukken] 
$$
\boxed{\bullet} \rightarrow \boxed{\bullet / \boxed{\bullet}}
$$
  
[Exemplaren: ] 
$$
\boxed{\bullet / \boxed{\bullet}}
$$
 
$$
\boxed{\bullet} \rightarrow \boxed{\bullet} \rightarrow \boxed{\bullet}
$$

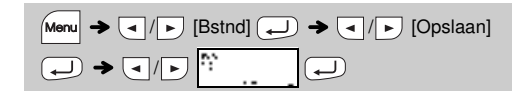

$$
\begin{array}{ccc}\n\text{Mean} & \rightarrow & \text{or} \\
\hline\n\end{array}
$$
\n
$$
\begin{array}{ccc}\n\text{[Bstnd]} & \text{or} \\
\hline\n\end{array}
$$
\n
$$
\begin{array}{ccc}\n\text{[Openen]} \\
\hline\n\end{array}
$$

## **De P-touch resetten**

# **WERKEN MET SJABLONEN**

Wanneer [Verrassing!] is geselecteerd, worden willekeurig een kader, stijl en afbeelding geselecteerd.

#### **OPMERKING**

- Afhankelijk van de geselecteerde opmaak is het mogelijk dat niet de volledige inhoud van de tekst wordt afgedrukt. Als u bijvoorbeeld een vaste labellengte hebt geselecteerd waarvoor de tekst te lang is, wordt de foutmelding "TkstLang!" weergegeven. (Alleen voor de functie DECO-MODUS.)
- De sjabloonontwerpen kunnen niet aangepast worden. • Alleen de gemarkeerde symbolen in het gedeelte "Symbool-toets" hieronder kunnen worden gebruikt in de DECO-MODUS.
- Druk op  $|\boxtimes\rangle$  als u alle tekst wilt wissen; "Wissen?" wordt weergegeven. Druk op  $\overline{\bigoplus}$  om te wissen. Druk op  $\overline{\textcircled{x}}$  om te annuleren.
- Wanneer u DECO-MODUS of Sjablonen selecteert, worden de meest ent afgedrukte instellingen voor tekst en labellengte van de DECO-MODUS of Sjablonen opgeroepen.

## De P-touch wordt geleverd met vooraf geïnstalleerde **Sjablonen**

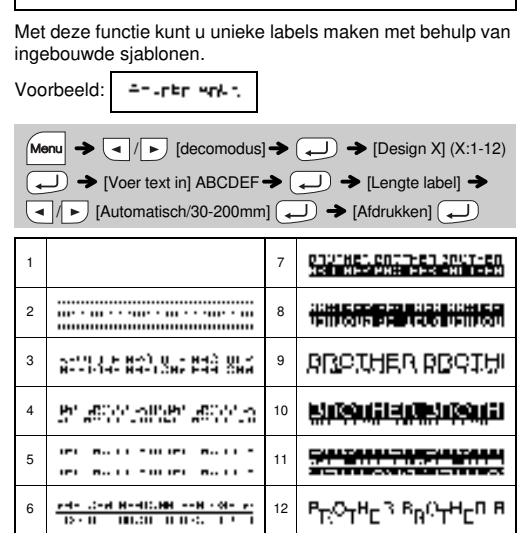

• Druk op  $(\overline{\times})$  om terug te keren naar de voorgaande stap.

Omkaderingen worden niet afgedrukt op 3,5 mm tape.

Bij de functie Kabellabel wordt [Automatisch] automatisch geselecteerd als labellengte en [Volledig] als marge.

# **HANDIGE FUNCTIETOETSEN**

**instellingen voor tekstinvoer te selecteren.**

item  $\boxed{\bigcup}$ 

**2 Druk op** / **om de instellingen te selecteren.**

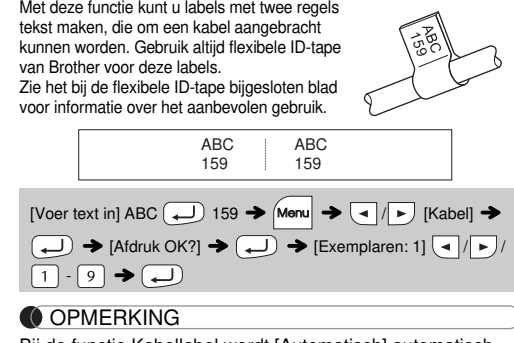

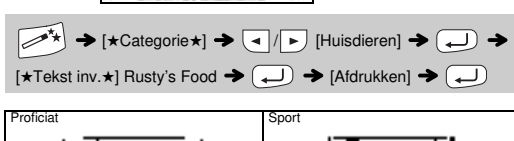

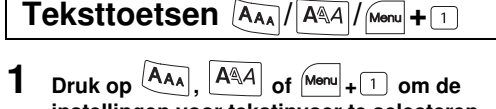

 $\boxed{A_{AA}}$  of  $\boxed{A^{\mathbb{A}}A}$  of  $\boxed{Menv} + 1 \rightarrow \boxed{1}$   $\rightarrow \boxed{1}$  Selecteer een

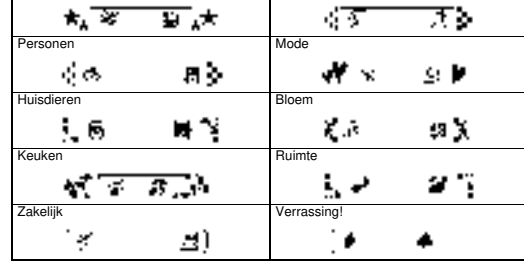

# **DECO-MODUS**

# **Kader-toets**

Druk op  $\boxed{\text{ABC}}$  om een kaderontwerp te selecteren.

 $\boxed{\text{ABC}}$   $\rightarrow$   $\boxed{\cdot}$  / $\boxed{\cdot}$  Selecteer een kader  $\boxed{\cdot}$ 

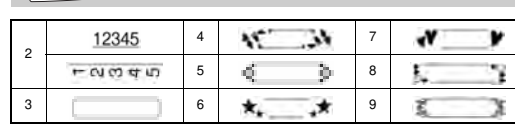

### **OPMERKING**

# **Kabellabel**

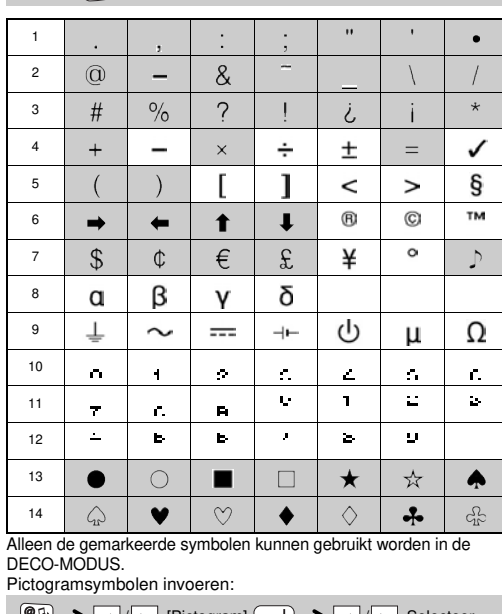

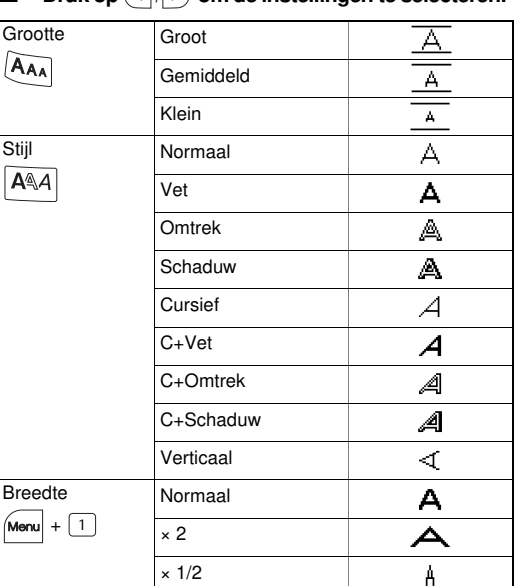

# **Symbool-toets**